**Modification de la largeur d'étiquette**

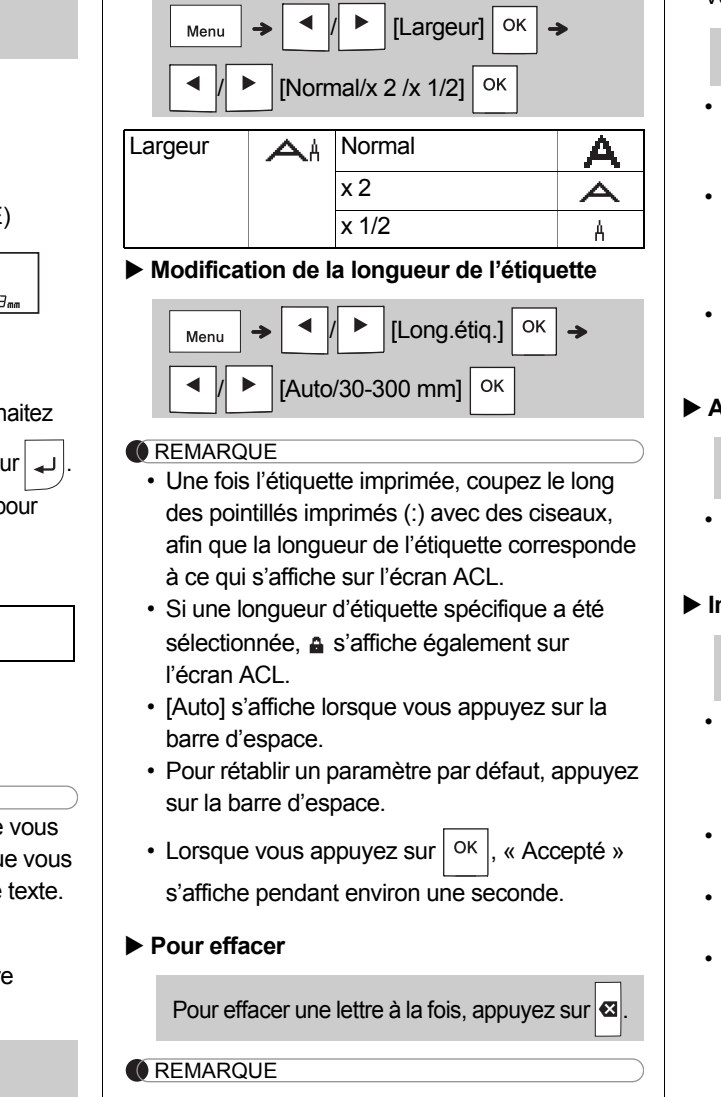

#### **Aperçu**

- Vous pouvez prévisualiser le texte avant l'impression.
- $Q^{\text{II}}$
- Appuyer sur la touche Aperçu permet d'afficher une image générée de l'étiquette, qui peut différer de l'étiquette réelle imprimée.
- Lorsque l'écran ACL ne peut pas afficher tout le texte à la fois, appuyez sur  $\vert \cdot \vert \cdot \vert$   $\vert \cdot \vert$  pour afficher le texte masqué.
- Appuyez sur | OK  $|$   $| \rightarrow |$  / Esc | pour quitter le mode de prévisualisation.

#### **Avance du ruban**

• Vous pouvez également supprimer tout le texte et les paramètres ou uniquement le texte en appuyant sur  $\blacktriangleleft$   $\parallel$   $\blacktriangleright$   $\parallel$   $\uparrow$   $\uparrow$   $\uparrow$   $\uparrow$   $\uparrow$   $\uparrow$   $\uparrow$   $\uparrow$   $\uparrow$ 

• Lorsque vous appuyez sur  $|$  ok  $|$ , « Accepté » s'affiche pendant environ une seconde.

OK

• Cette fonction fait avancer environ 25 mm de ruban vierge.

#### **Impression**

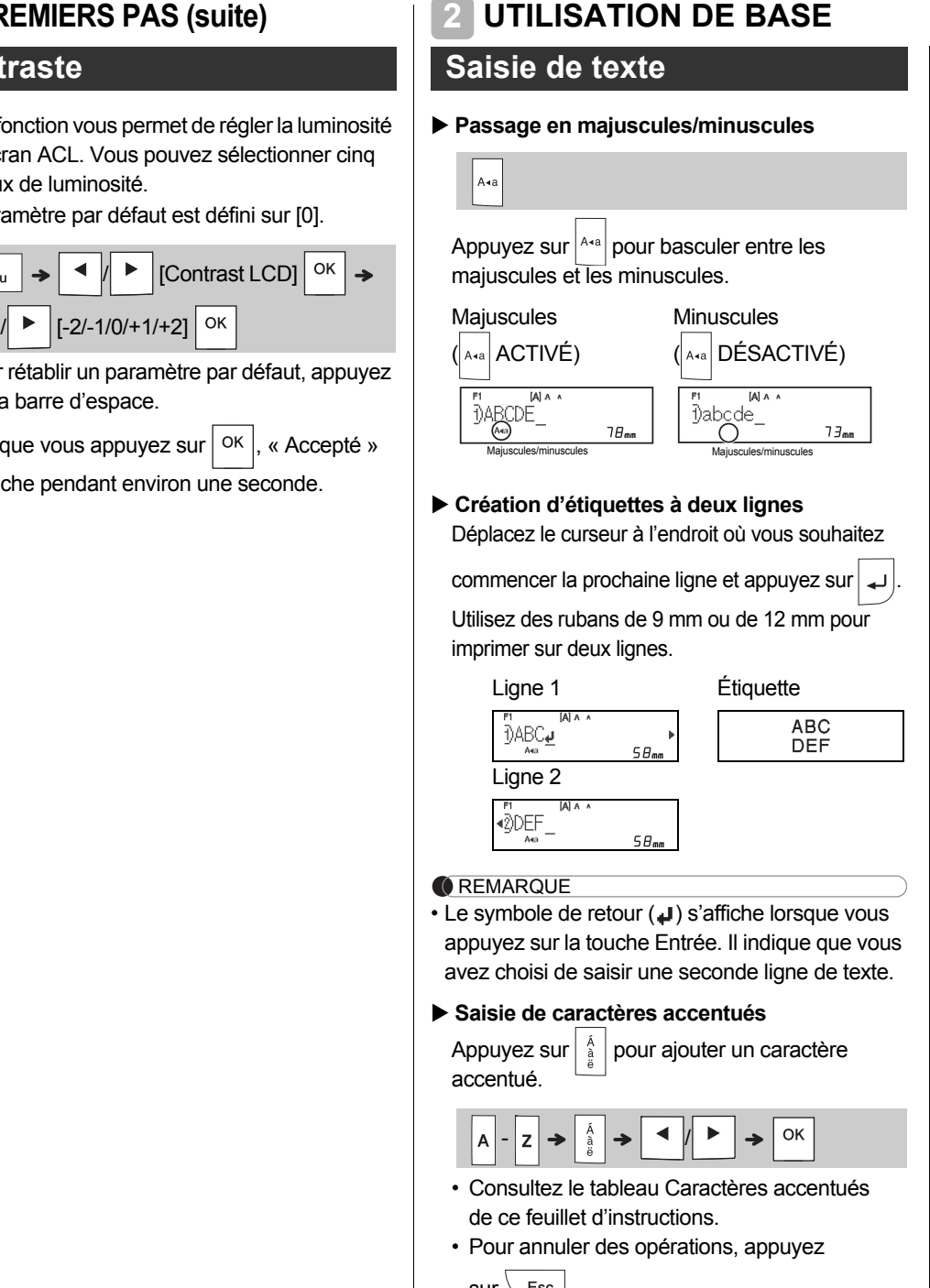

- le nombre de copies. • Vous pouvez imprimer jusqu'à neuf
- exemplaires de chaque étiquette.
- Vous pouvez également spécifier le nombre de copies en appuyant sur une touche numérotée. • Pour découper l'étiquette, appuyez sur le levier
- du coupe-ruban en haut à droite de l'étiqueteuse, lorsque le message « Veuillez couper » s'affiche. « Veuillez couper » s'affiche à l'écran pendant deux secondes.
- Pour éviter d'endommager le ruban, ne touchez pas le levier du coupe-ruban pendant l'affichage du message « Patientez ».
- Pour retirer le papier protecteur, repliez l'étiquette dans le sens de la longueur, le texte tourné vers l'intérieur, afin de découvrir les bords internes du papier protecteur. Décollez un à un les éléments du papier protecteur, puis appliquez l'étiquette.

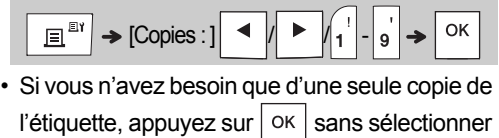

- $\text{sur } \leq \text{sc}$ .
- <span id="page-0-0"></span>• L'ordre des caractères accentués dépend de la langue que vous avez sélectionnée sur l'écran ACL.

**Saisie de texte (suite)**

d'impres **[Miroir]**

Entrez d

[Impr. m

### **Impression d'étiquettes**

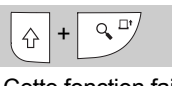

### **PREMIERS PAS (suite)**

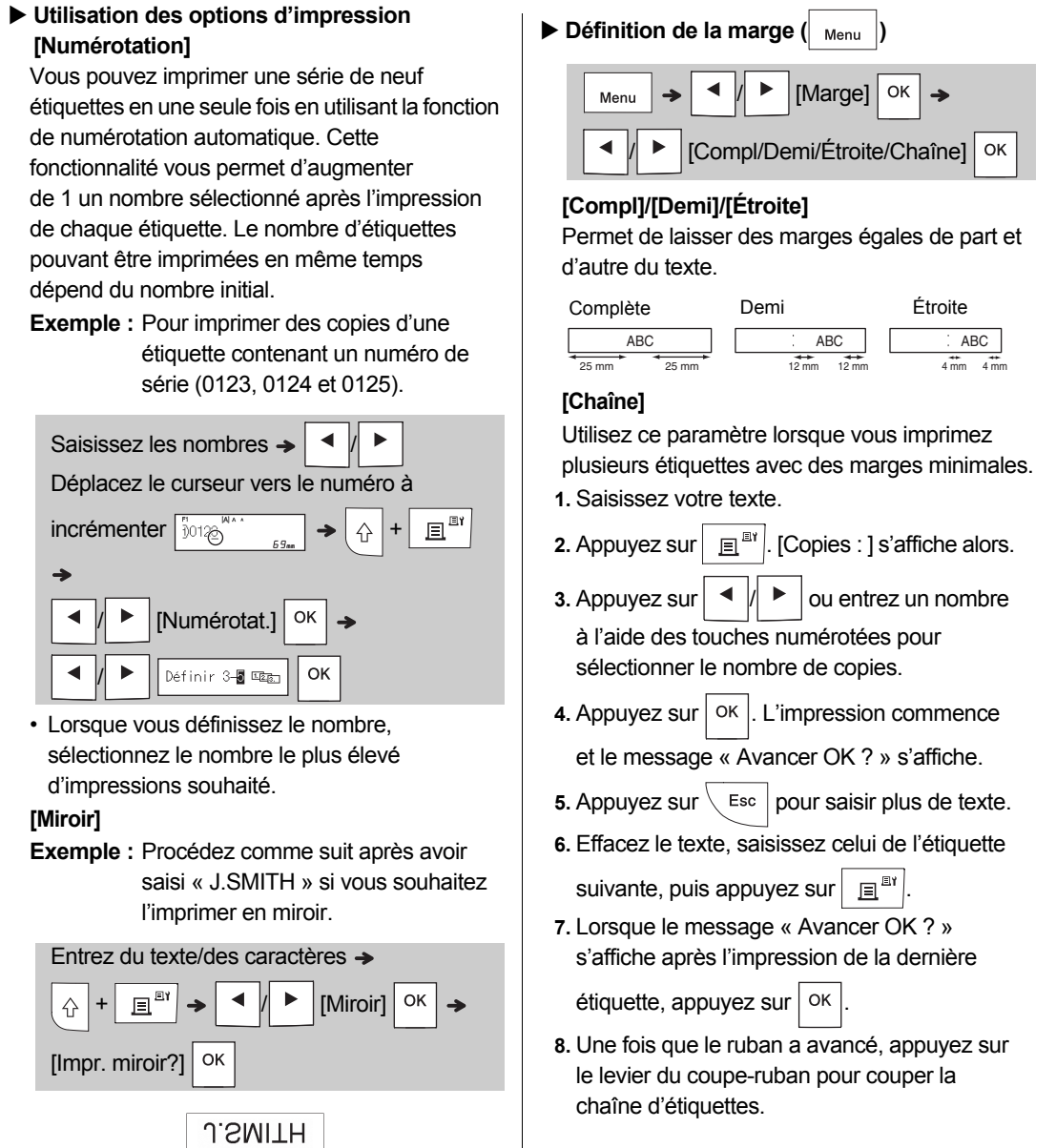

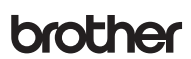

### 認 *P*-touch **SYSTÈME D'ÉTIQUETAGE ÉLECTRONIQUE**

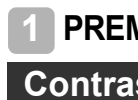

### Cette for de l'écra

niveaux Le paran

- Menu  $\cdot$  Pour r sur la
- Lorsqu s'affich

**[Numérot** 

 $\cdot$  Lorsque

 $\sqrt{4}$ 

 $\rightarrow$ 

Déplace incrémen

- Nous vous recommandons de lire ce guide attentivement avant de commencer à utiliser votre étiqueteuse et de<br>le conserver à portée de main afin de pouvoir vous y référer à tout moment.
- D01CHR001

• Avec du ruban transparent, utilisez [Miroir] afin de pouvoir correctement lire les étiquettes de l'autre côté lorsqu'elles sont collées sur du verre, des fenêtres ou d'autres surfaces

## **UTILISATION DE BASE (suite) 2**

transparentes.

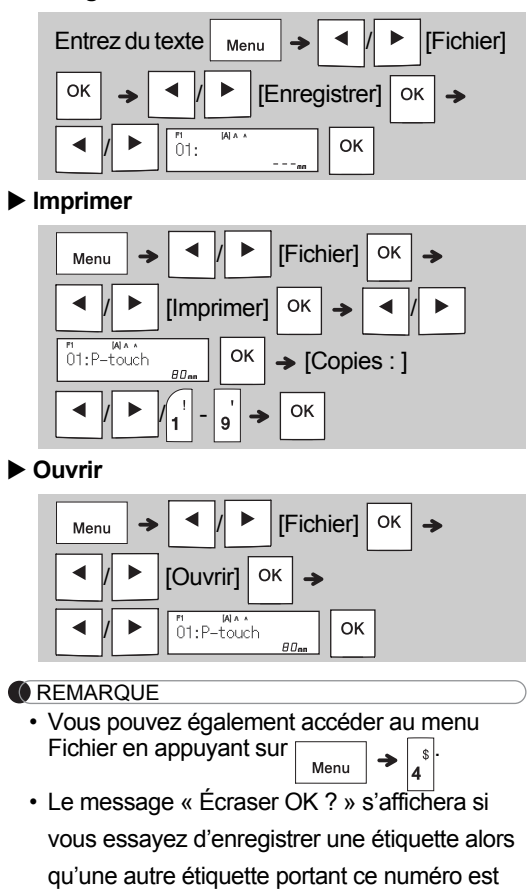

- déjà enregistrée. Appuyez sur  $|$  ok  $|$  pour enregistrer votre nouvelle étiquette. Pour annuler, appuyez sur  $\backslash$  Esc  $\mid$
- Vous devez saisir le texte avant de lancer la fonction d'enregistrement.
- Lorsque vous appuyez sur  $| \circ \kappa |$ , « Accepté » s'affiche pendant environ une seconde

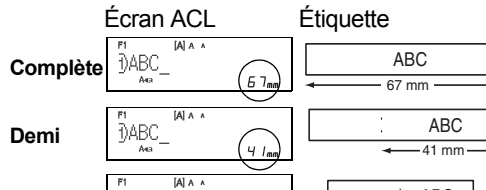

### **Impression d'étiquettes (suite)**

Veillez à ce que l'appareil soit alimenté par six piles AAA ou l'adaptateur secteur facultatif (AD-24ESA), puis appuyez sur  $\boxed{\phantom{a}^{(1)}$  pour l'allumer.

- L'étiqueteuse s'éteint automatiquement si vous n'appuyez sur aucune touche pendant cinq minutes. • Pour annuler une opération, appuyez sur  $\setminus$  Esc.
- 
- Lorsque vous appuyez sur  $| \circ \kappa |$ , « Accepté » s'affiche pendant environ une seconde.

### **PREMIERS PAS 1 Alimentation et cassette à ruban**

# **Ouvrez le couvercle de la cassette en appuyant sur la zone indiquée ci-dessus, à l'extrémité supérieure**

**de l'étiqueteuse.** • Veillez à éteindre l'appareil avant de remplacer les piles ou les cassettes à ruban.

**Insérez une cassette à ruban en veillant à ce qu'elle** 

**s'enclenche bien.**

• Assurez-vous que l'extrémité du ruban avance sous les guide-ruban. • Utilisez du ruban Brother P-touch TZe d'origine avec cette

étiqueteuse.

**Insérez six nouvelles piles alcalines AAA (LR03) ou six piles Ni-MH (HR03) complètement rechargées, en veillant à ce que leurs pôles soient correctement** 

**orientés. Utilisateurs de piles alcalines : Remplacez toujours en même temps les six piles par des piles neuves.**

**Utilisateurs de piles Ni-MH :**

**Remplacez toujours en même temps les six piles par des piles complètement rechargées.**

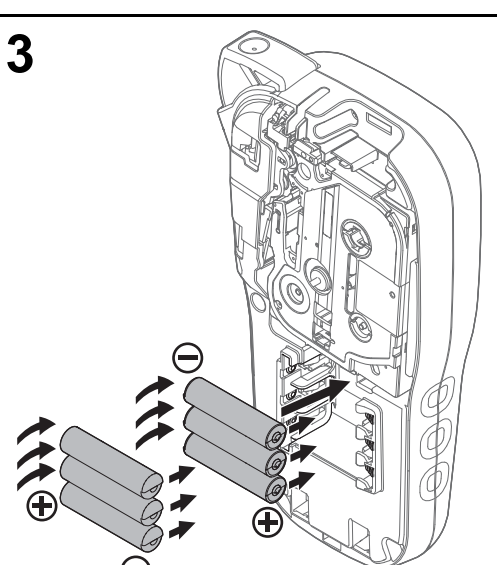

- **1 Insérez les deux crochets au bas du couvercle de la cassette dans les fentes de l'étiqueteuse.**
- **2 Fermez correctement le couvercle de la cassette, en veillant à ce qu'il s'enclenche bien.**

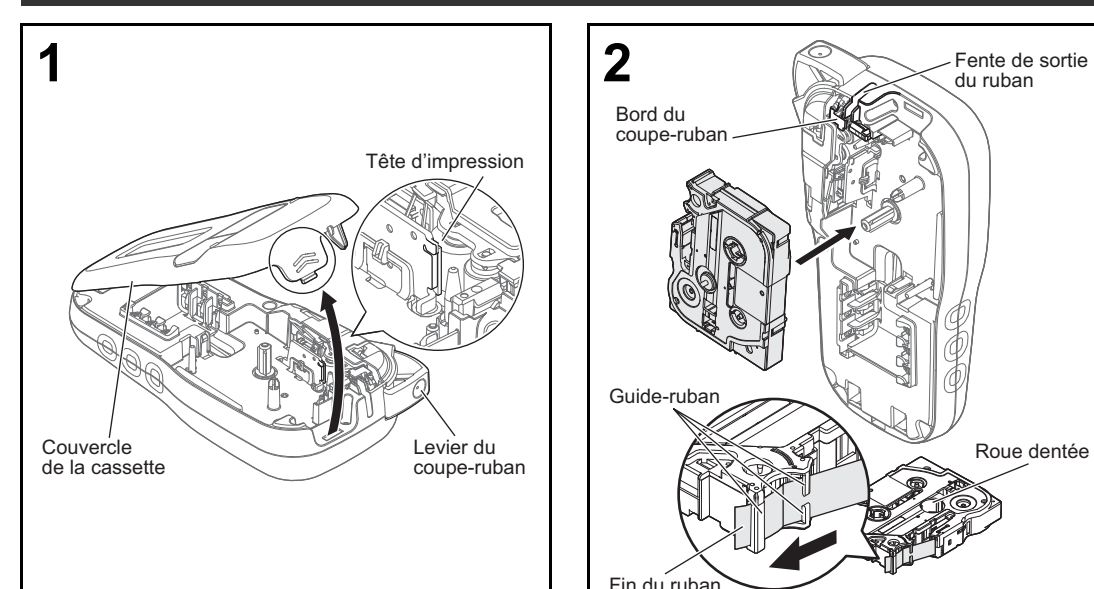

Bord du coupe-ruban

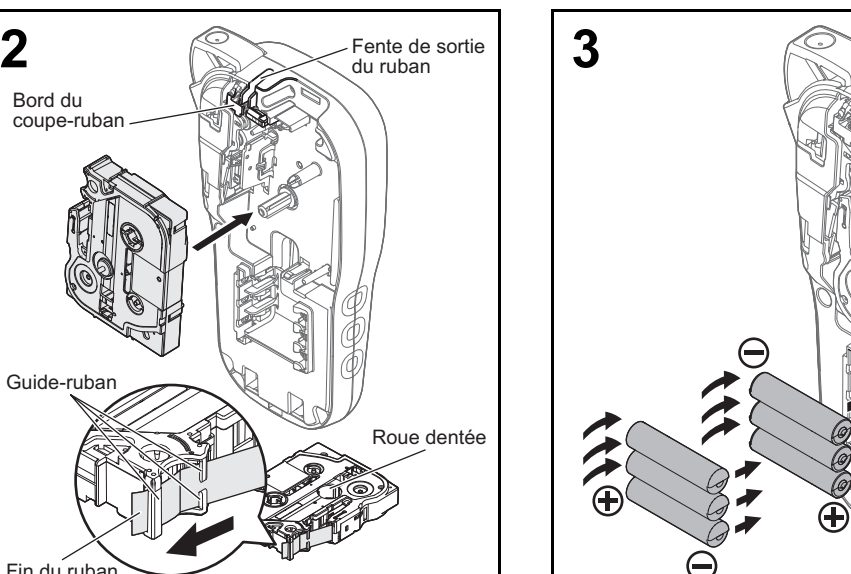

Fin du ruban

Guide-ruban

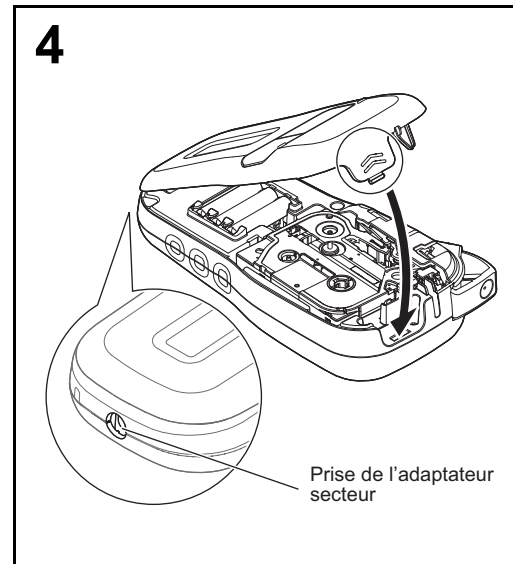

Votre nouvelle étiqueteuse Brother P-touch vous permet de créer une grande variété d'étiquettes autoadhésives personnalisées. Cette étiqueteuse utilise des rubans Brother « TZe », d'une largeur comprise entre 3,5 et 12 mm.<br>Les cassettes à ruban « TZe » sont offertes en plusieurs couleurs et grandeurs. Consultez www.brother.ca pour la liste complète des rubans compatibles avec votre appareil.

### Français

*H110* Guide de l'utilisateur

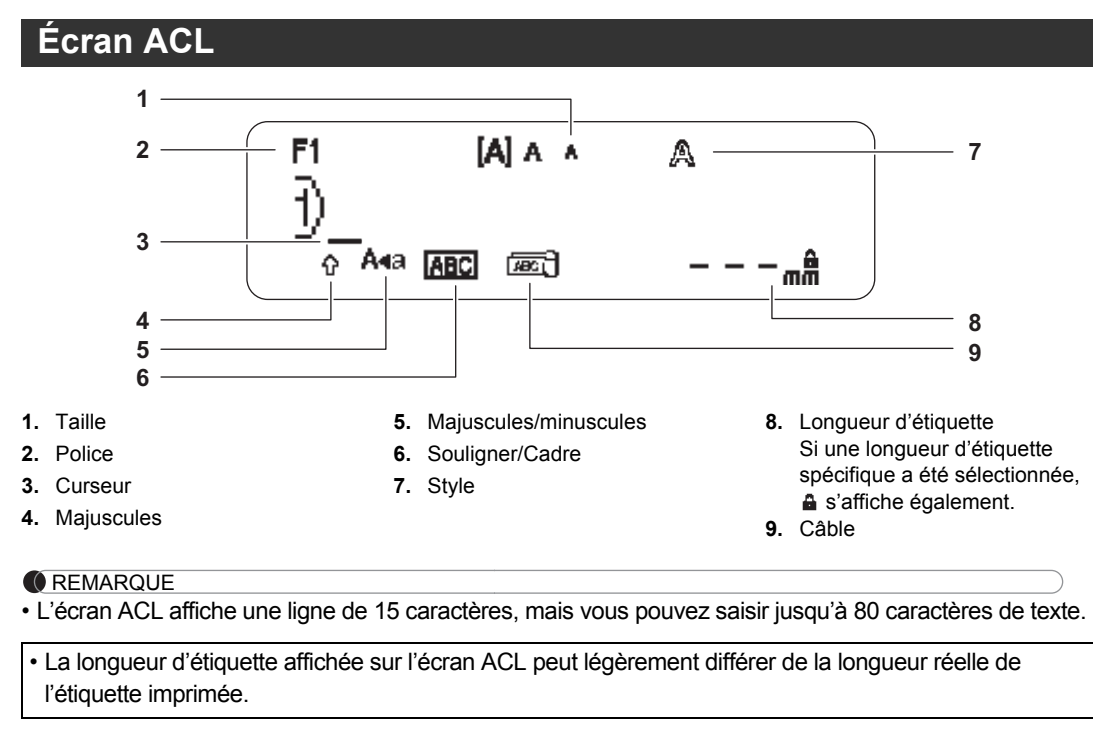

### <span id="page-0-1"></span>**Paramètres initiaux**

• Tandis que vous sélectionnez les paramètres, appuyez sur la barre d'espace pour revenir à l'élément par défaut.

## **Clavier**

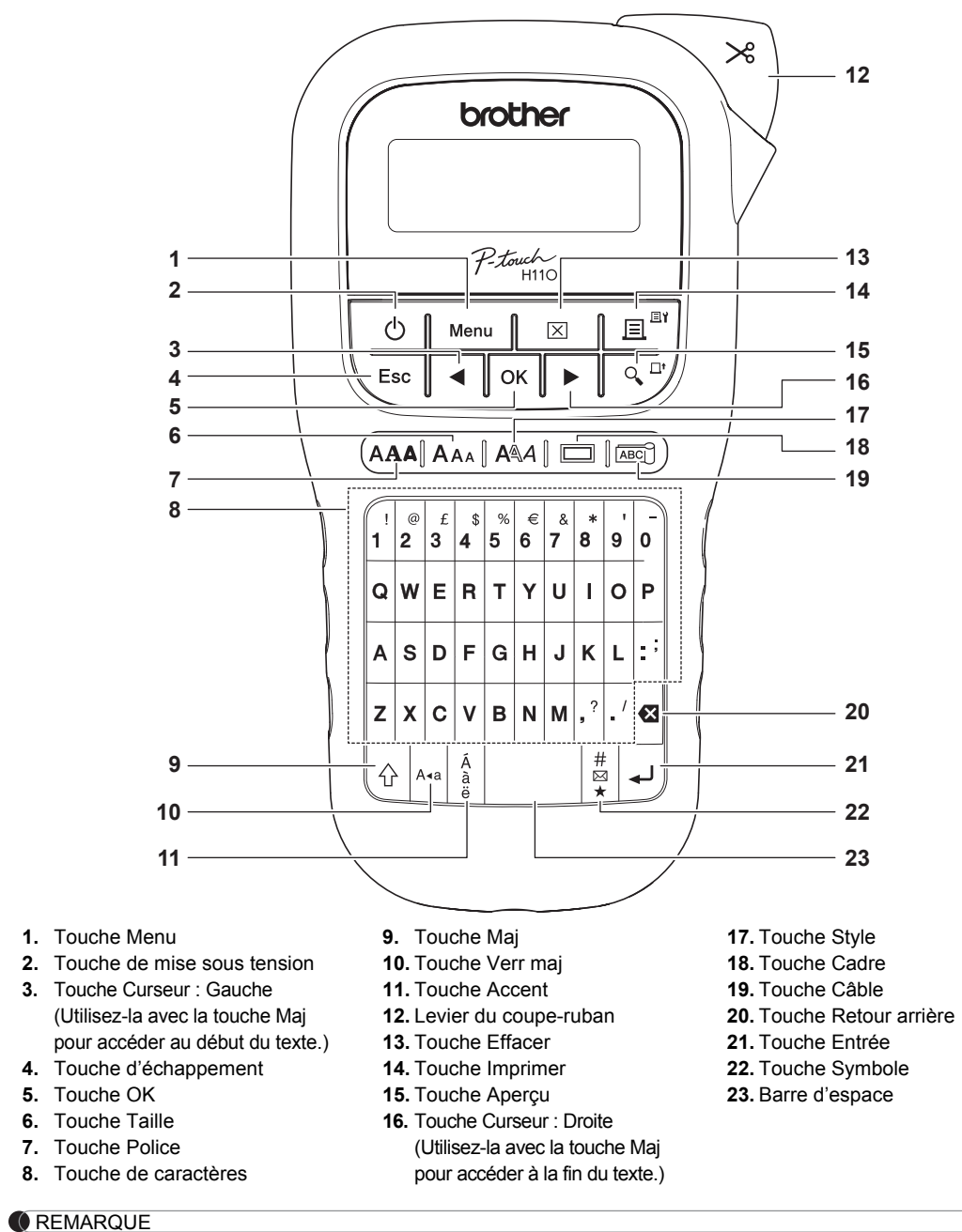

• Appuyer sur la touche Aperçu permet d'afficher une image générée de l'étiquette, qui peut différer de l'étiquette réelle imprimée.

- Lorsque vous définissez [Chaîne], faites avancer le ruban avant d'utiliser le coupe-ruban, sans quoi vous risquez de couper une partie du texte.
- Lorsque vous définissez [Demi] ou [Étroite], la longueur d'étiquette affichée correspond à la longueur entre les points imprimés ( ) et la fin de l'étiquette. Coupez le long des points imprimés (:) avec des ciseaux.

- Pour imprimer plusieurs copies d'une étiquette **Étroite** ABC 25 mm
- avec le moins de marge possible, définissez la marge sur [Étroite].
- Ne tirez pas sur le ruban. Vous risqueriez en effet d'endommager la cassette à ruban.
- Lorsque vous appuyez sur  $\boxed{\circ\kappa}$ , « Accepté » s'affiche pendant environ une seconde.

Vous pouvez enregistrer jusqu'à 15 étiquettes et les recharger ultérieurement à des fins d'impression. Vous pouvez enregistrer au maximum 80 caractères par fichier, soit 1200 caractères au maximum pour toute la mémoire. Vous pouvez également modifier et remplacer les étiquettes enregistrées.

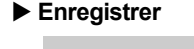

#### **Impression d'étiquettes (suite)**

#### **REMARQUE**

[Txt slemnt]

#### **Enregistrement de fichiers d'étiquettes**

**Si vous utilisez un adaptateur secteur facultatif (AD-24ESA) 1.** Insérez la fiche du cordon de l'adaptateur secteur dans la prise femelle de l'adaptateur secteur, située en bas

de l'étiqueteuse. **2.** Insérez la fiche dans la prise électrique standard la plus proche. Pour préserver le contenu de la mémoire, utilisez des piles alcalines AAA (LR03) ou des piles Ni-MH (HR03)

conjointement avec l'adaptateur secteur.

#### **REMARQUE**

#### **1 Mettez l'étiqueteuse sous tension.**

#### **2 Définissez la langue.**

La valeur par défaut est [English].

 $\| \cdot \|_1 = \frac{1}{2}$   $\leq$   $\| \cdot \|_1$  [Language]  $\| \circ \cdot \|_2$  |  $\leq$   $\| \cdot \|_1$  | [English/Español/Français/Hrvatski/Italiano/ Magyar/Melayu/Nederlands/Norsk/Polski/Português/Portug. (BR)/Română/Slovenski/Slovenský/ Suomi/Svenska/Türkçe/Čeština/Dansk/Deutsch] 0K

#### **3 Définissez l'unité de mesure.** Le paramètre par défaut est [mm].

 $\left| \begin{array}{c} |w_{\text{env}}| \rightarrow |A| \end{array} \right| \rightarrow \left| \begin{array}{c} |w_{\text{unit}}| \rightarrow |w_{\text{unit}}| \end{array} \right| \rightarrow \left| \begin{array}{c} |w_{\text{unit}}| \rightarrow |w_{\text{unit}}| \end{array} \right| \rightarrow \left| \begin{array}{c} |w_{\text{unit}}| \rightarrow |w_{\text{unit}}| \end{array} \right|$ 

#### **C**REMARQUE

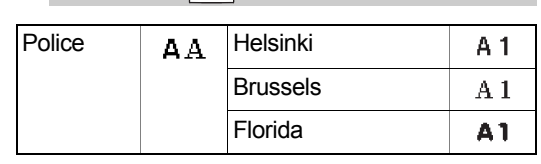

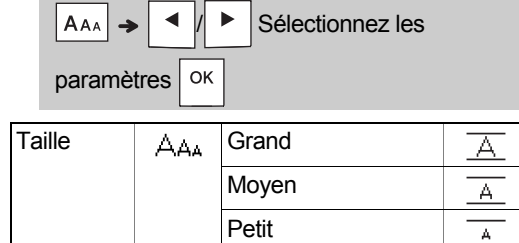

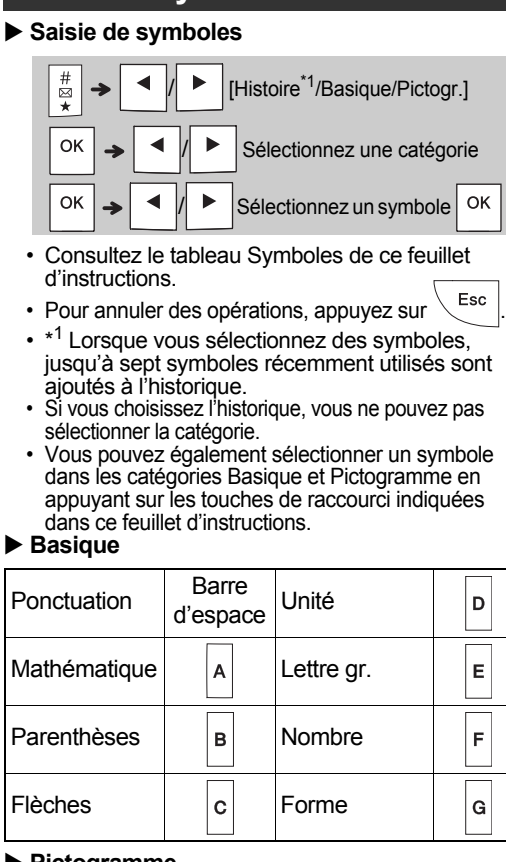

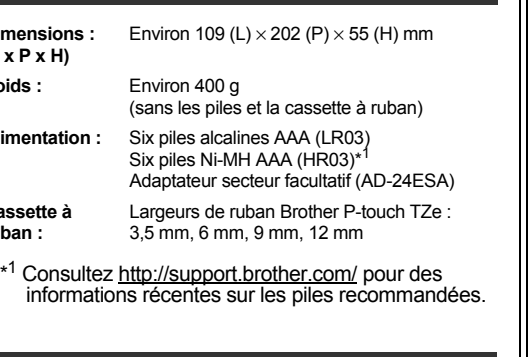

Ne touchez pas la lame du coupe-ruban directement avec les doigts.

**2 Relâchez tout d'abord le bouton d'alimentation, puis**  $\left|\right.$   $\right\uparrow$   $\left|$  et  $\left. \right|$   $\left. \mathsf{R} \right.$ 

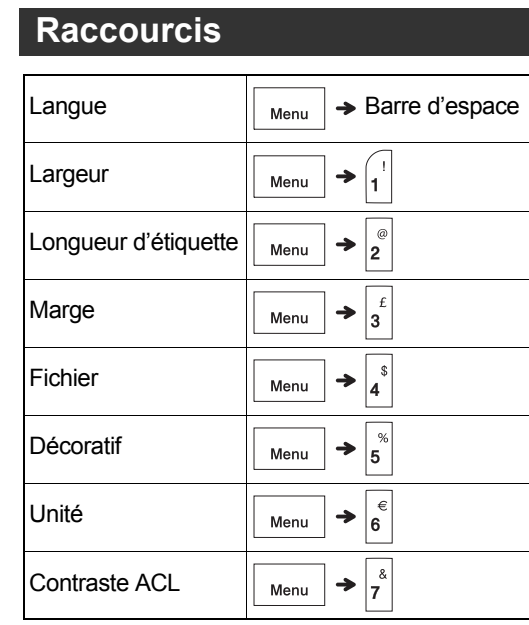

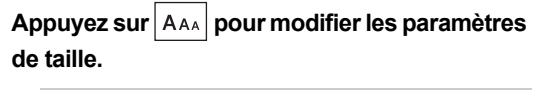

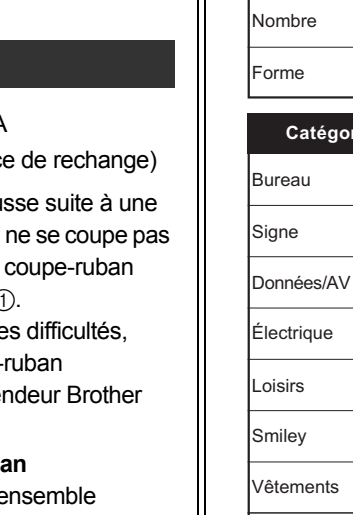

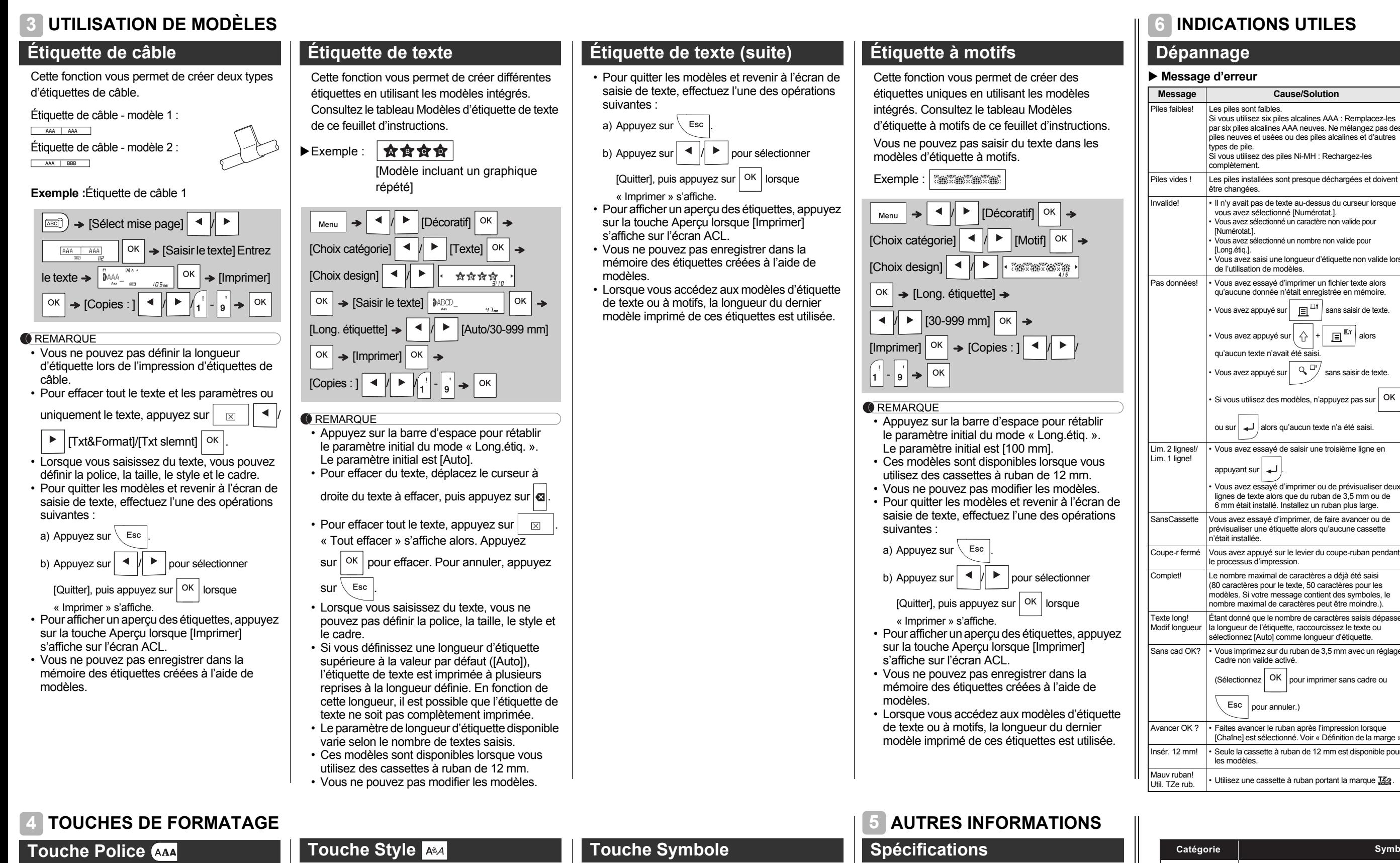

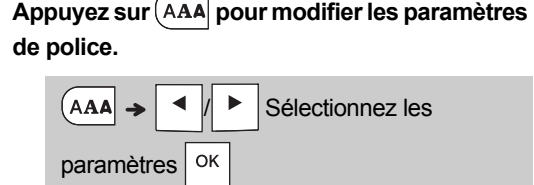

ecances **urriture** hicule Sports Animal Cuisine

ments

Ponctuation  $?$ ! &

colage École

 $AB|$  .  $A \oplus A$  is a  $B \oplus B$ 

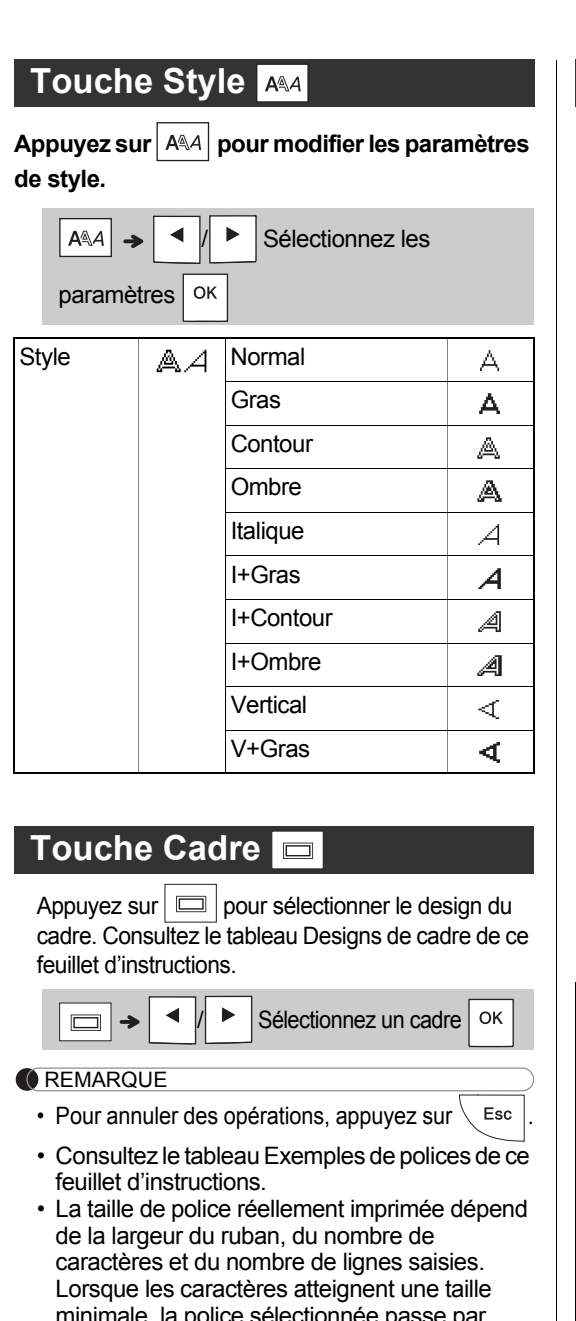

- e, la police sélectionnée passe pa défaut à une police personnalisée basée sur le style Helsinki. Cela permet d'imprimer des étiquettes avec la plus petite taille de texte possible sur des étiquettes étroites ou
- multi-lignes. • Lorsque vous appuyez sur  $\cos$ , « Accepté » s'affiche pendant environ une seconde.

#### **Touche Taille**

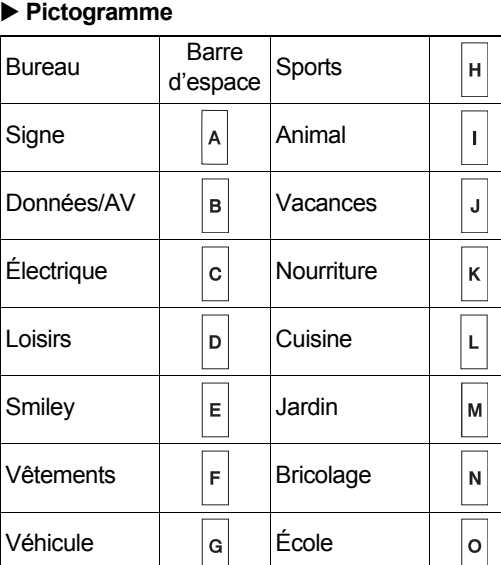

**Dimensions : (L x P x H)**

 $Alimentation$ 

**2.** Installez un nouveau coupe-ruban. Poussez-le jusqu'à ce qu'il s'enclenche. Panneau

**Cassette à ruban :**

**Poids :** 

#### $$ pannage **Massecular Example 2 Cause/Solution** Piles faibles! Les piles sont faibles. Si vous utilisez six piles alcalines AAA : Remplacez-les par six piles alcalines AAA neuves. Ne mélangez pas des<br>piles neuves et usées ou des piles alcalines et d'autres<br>types de pile.<br>Si vous utilisez des piles Ni-MH : Rechargez-les complètement. Piles vides ! Les piles installées sont presque déchargées et doivent être changées. Invalide!<br>
• Il n'y avait pas de texte au-dessus du curseur lorsque<br>
• Vous avez sélectionné un caractère non valide pour<br>
• Vous avez sélectionné un caractère non valide pour [Numérotat.]. • Vous avez sélectionné un nombre non valide pour [Long.étiq.]. • Vous avez saisi une longueur d'étiquette non valide lors de l'utilisation de modèles. Pas données! • Vous avez essayé d'imprimer un fichier texte alors<br>qu'aucune donnée n'était enregistrée en mémoire. • Vous avez appuyé sur  $\left| \begin{array}{cc} \boxed{3}^{\boxed{3}} \end{array} \right|$  sans saisir de texte. Vous avez appuyé sur  $\left(\begin{array}{c|c} \uparrow & \downarrow \end{array} \right| + \left| \begin{array}{c} \hline \hline \end{array} \right|$  alors qu'aucun texte n'avait été sa • Vous avez appuyé sur  $\left|\begin{array}{cc} \mathbb{Q} & \mathbb{Z}^* \end{array}\right|$  sans saisir de texte. Si vous utilisez des modèles, n'appuyez pas sur  $\vert$  OK ou sur  $\overline{u}$  alors qu'aucun texte n'a été saisi. • Vous avez essayé de saisir une troisième ligne en appuyant sur  $\overline{\phantom{a}}$ • Vous avez essayé d'imprimer ou de prévisualiser deux lignes de texte alors que du ruban de 3,5 mm ou de 6 mm était installé. Installez un ruban plus large. ssette Vous avez essayé d'imprimer, de faire avancer ou de prévisualiser une étiquette alors qu'aucune cassette n'était installée. Coupe-r fermé Vous avez appuyé sur le levier du coupe-ruban pendant le processus d'impression. Le nombre maximal de caractères a déjà été saisi (80 caractères pour le texte, 50 caractères pour les modèles. Si votre message contient des symboles, le nombre maximal de caractères peut être moindre.). Modif longueur la longueur de l'étiquette, raccourcissez le texte ou sélectionnez [Auto] comme longueur d'étiquette. Étant donné que le nombre de caractères saisis dépasses dOK? • Vous imprimez sur du ruban de 3,5 mm avec un réglage L'écran reste vide après avoir mis l'étiqueteuse sous tension. Lorsque l'étiquette est imprimée, il y a trop de marge (espace) des deux côtés du texte. L'étiqueteuse n'imprime pas, ou les caractères imprimés ne sont pas correctement formés. Les paramètres de l'étiqueteuse ont été effacés. Une ligne horizontale blanche s'affiche à travers l'étiquette imprimée. L'étiqueteuse est « verrouillée » (rien se ne passe lorsque vous appuyez sur une touche, bien qu'elle soit sous tension). L'appareil s'éteint lorsque vous essayez d'imprimer. Le ruban n'avance pas correctement ou se coince dans l'étiqueteuse. Pour changer la

#### **Accessoires**

#### **Adaptateur secteur :** AD-24ESA

Si la lame du coupe-ruban s'émous utilisation répétitive et que le ruban nettement, tournez le panneau du comme indiqué dans l'illustration ( Si vous continuez de rencontrer de procurez-vous un nouveau coupe-(référence TC-4) auprès d'un rever agréé. **Coupe-ruban :** TC-4 (pièce

#### **Remplacement du coupe-ruban**

1. Tirez sur les deux parties de l'e de coupe-ruban (vert) dans la direction des flèches indiquée dans l'illustration (2).

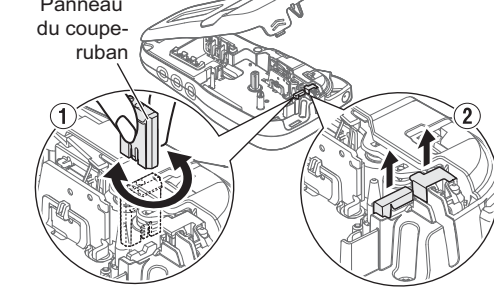

**A** AVERTISSEMENT

Vous pouvez réinitialiser l'étiqueteuse si vous souhaitez rétablir les paramètres par défaut ou si elle ne fonctionne pas correctement. Le texte, les paramètres et les fichiers en mémoire sont effacés dans leur intégrité.

### **INDICATIONS UTILES (suite) 6**

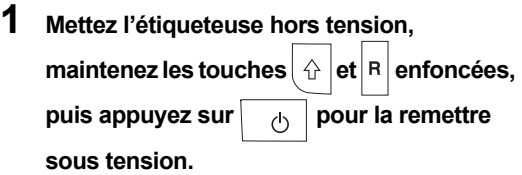

L'étiqueteuse se remet en marche avec sa [mémoire inte](http://www.brother.ca/support)rne réinitialisée.

### <span id="page-1-0"></span>**Réinitialisation de l'étiqueteuse**

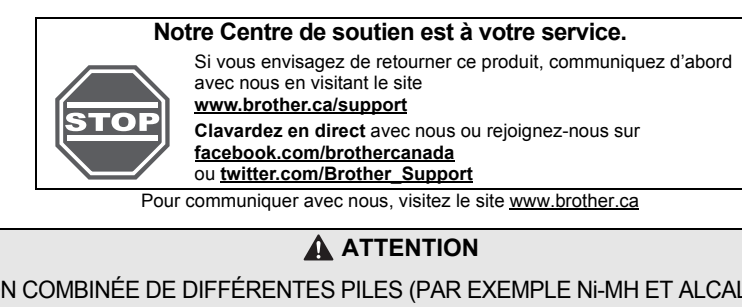

L'UTILISATION COMBINÉE DE DIFFÉRENTES PILES (PAR EXEMPLE Ni-MH ET ALCALINES) PEUT ENTRAÎNER UNE EXPLOSION. JETEZ LES PILES USÉES CONFORMÉMENT AUX INSTRUCTIONS.

#### **Recommandations concernant les piles**

• Retirez les piles si vous ne comptez pas vous servir de l'étiqueteuse pendant une longue période.

• Mettez au rebut les piles en les déposant dans un point de collecte approprié. Ne les jetez pas avec

les déchets ménagers. Veillez en outre à vous conformer à toutes les réglementations en vigueur. • Lorsque vous rangez ou mettez au rebut des piles, enveloppez chacune d'elles (avec du ruban adhésif, par exemple) pour éviter tout court-circuit. (Voir l'illustration en bas à droite)

#### (Exemple d'isolation de pile) 1. Ruban adhésif

2. Pile alcaline ou Ni-MH

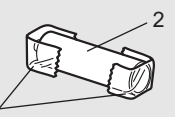

1

Unité

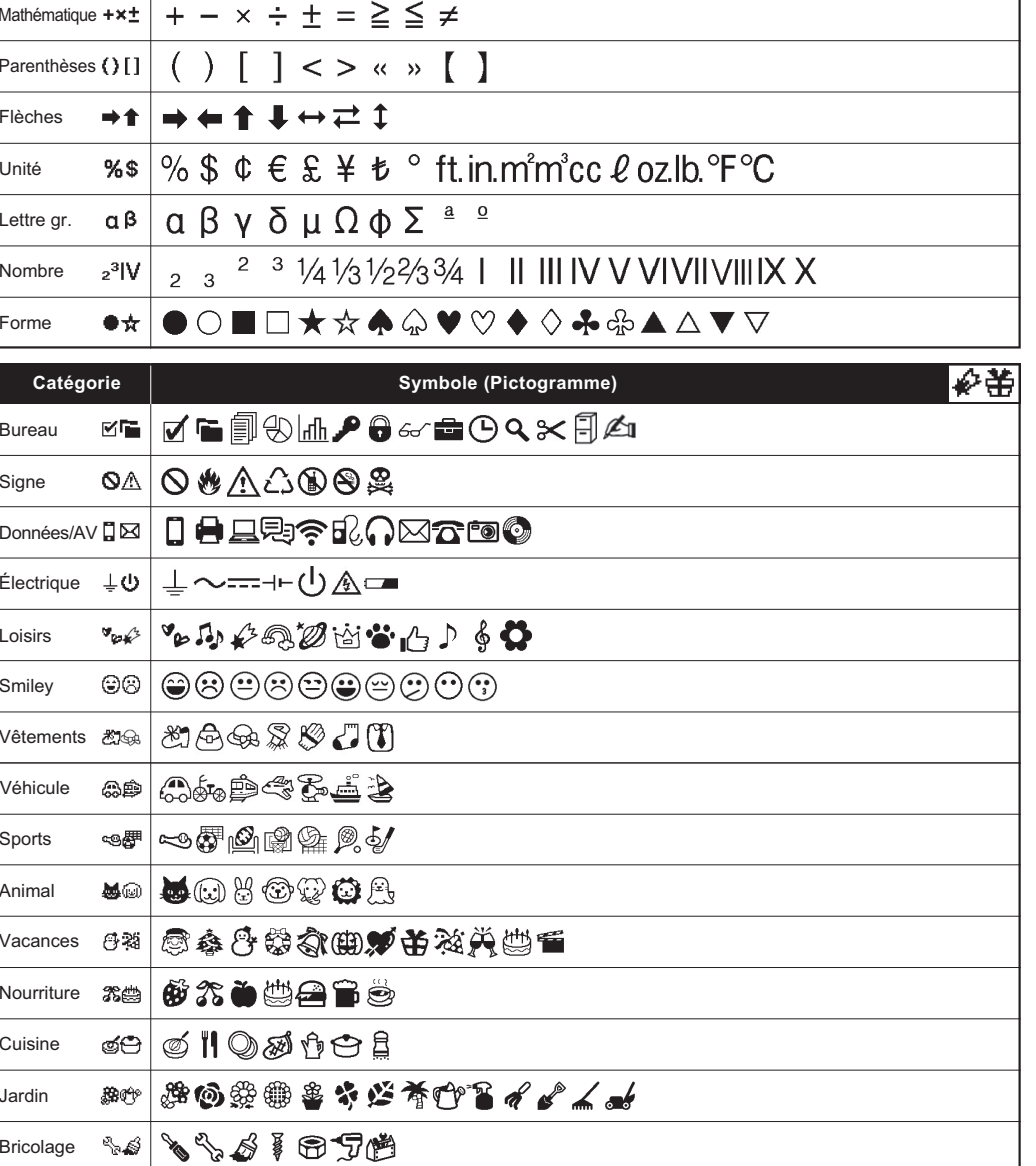

Jardin

**Catégorie Symbole (Basique)**

., : ; " ' • ? !  $i$  i - &

**Ièches** 

ettre gr.

\* Les images réelles peuvent être différentes.

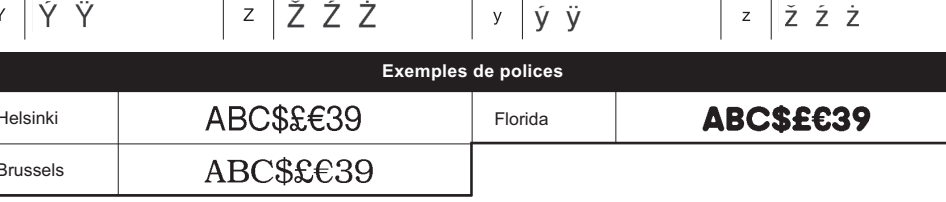

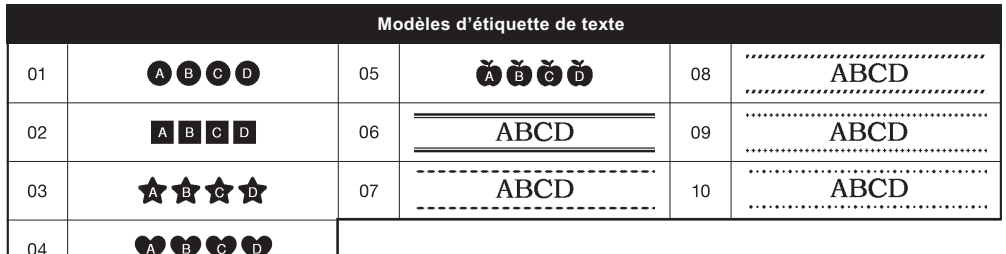

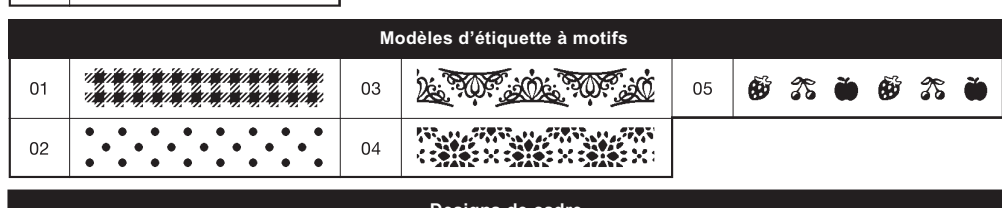

 $\mathbf{V}$ 

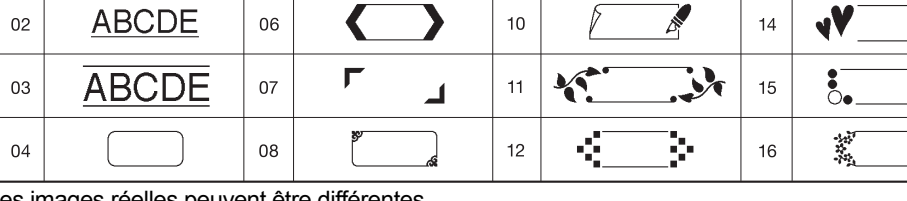

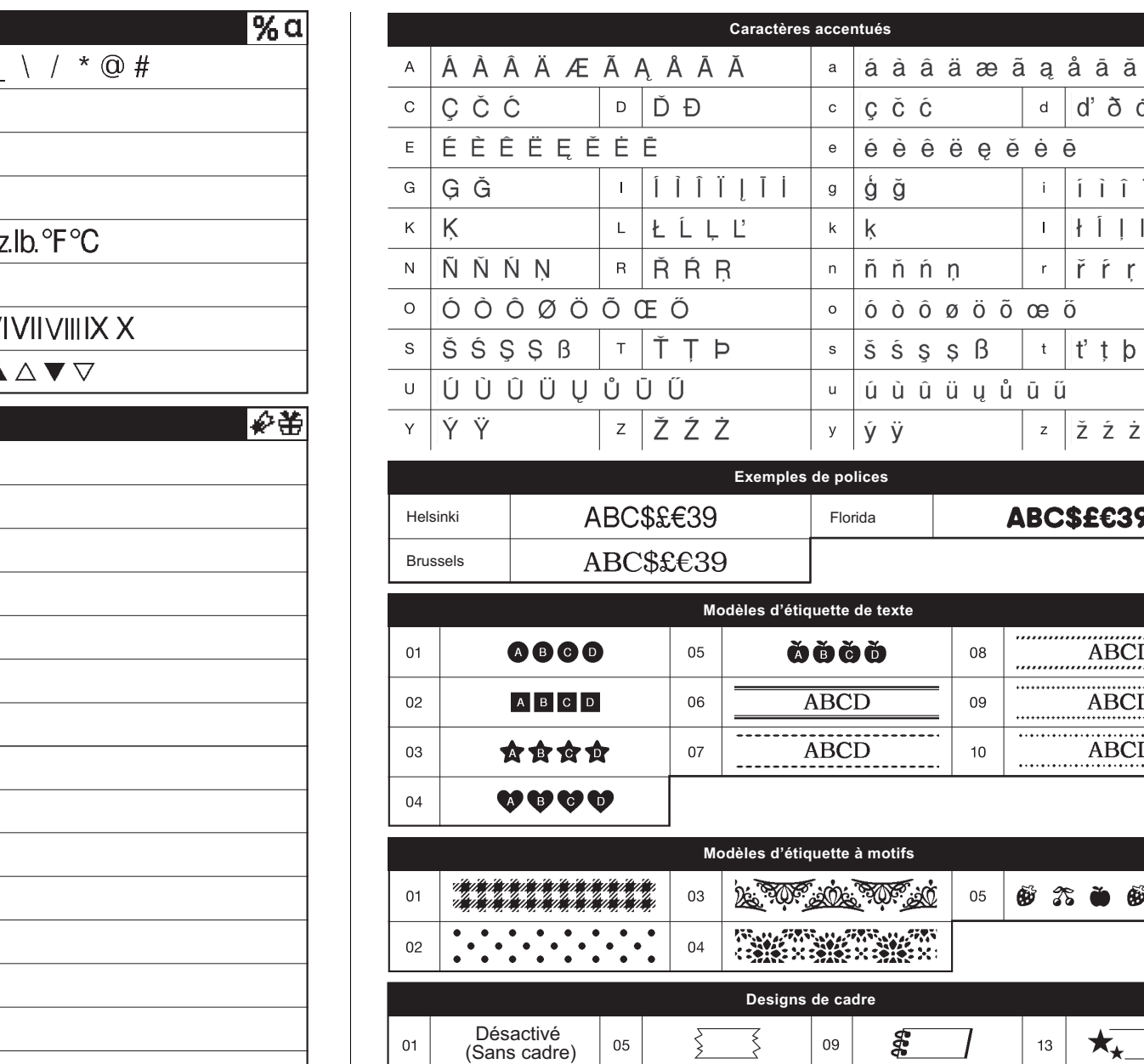

### **INDICATIONS UTILES**

Cadre non valide activé.

 $\left\langle$  Esc  $\right|$  pour annuler.)

[Chaîne] est sélectionné. Voir « Définition de la marge ».

• Utilisez une cassette à ruban portant la marque  $\frac{7.50}{1.2.9}$ .

les modèles.

(Sélectionnez  $\overline{\left| \text{OK} \right|}$  pour imprimer sans cadre ou

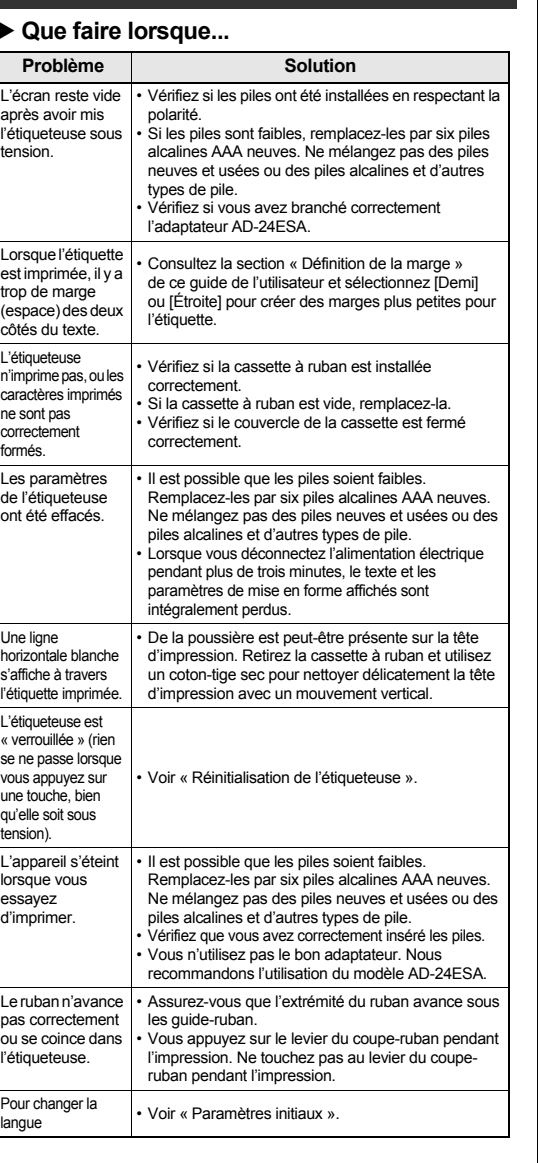